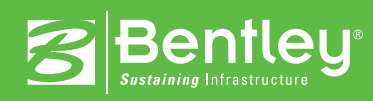

# **2011 Bentley Student Design Competition**

How to Submit

# **Categories**

First, choose to enter your project in one category at your scholastic level:

## **High School / Secondary School / Community College Level Design a Concert Hall using MicroStation® or MicroStation PowerDraft®**

Projects in this category should:

- » Enhance the performing arts
- » Portray a facility you would love to attend

## **Community College/ University / Collegiate Level Innovation in Architectural Design**

Projects in this category should:

» Demonstrate excellence in planning, designing, building, modeling, analyzing, operating and maintaining one or more buildings

## **Innovation in Engineering Design**

Projects in this category should:

» Exhibit excellence in the engineering of roads, bridges, rail, water, and mapping

## **Innovation in Structural Engineering**

Projects in this category should:

» Demonstrate excellence in planning, modeling, analyzing, designing, documenting, detailing, or delivering one or more structures

## **Communicating through Visualization**

Projects in this category:

- » Employ visualization capabilities to enhance the quality and/or productivity of the delivered project
- » Utilize Bentley technology to model, visualize, and/or animate infrastructure design
- » Demonstrate excellent use of materials, lighting, texture, view composition, or analysis/simulation

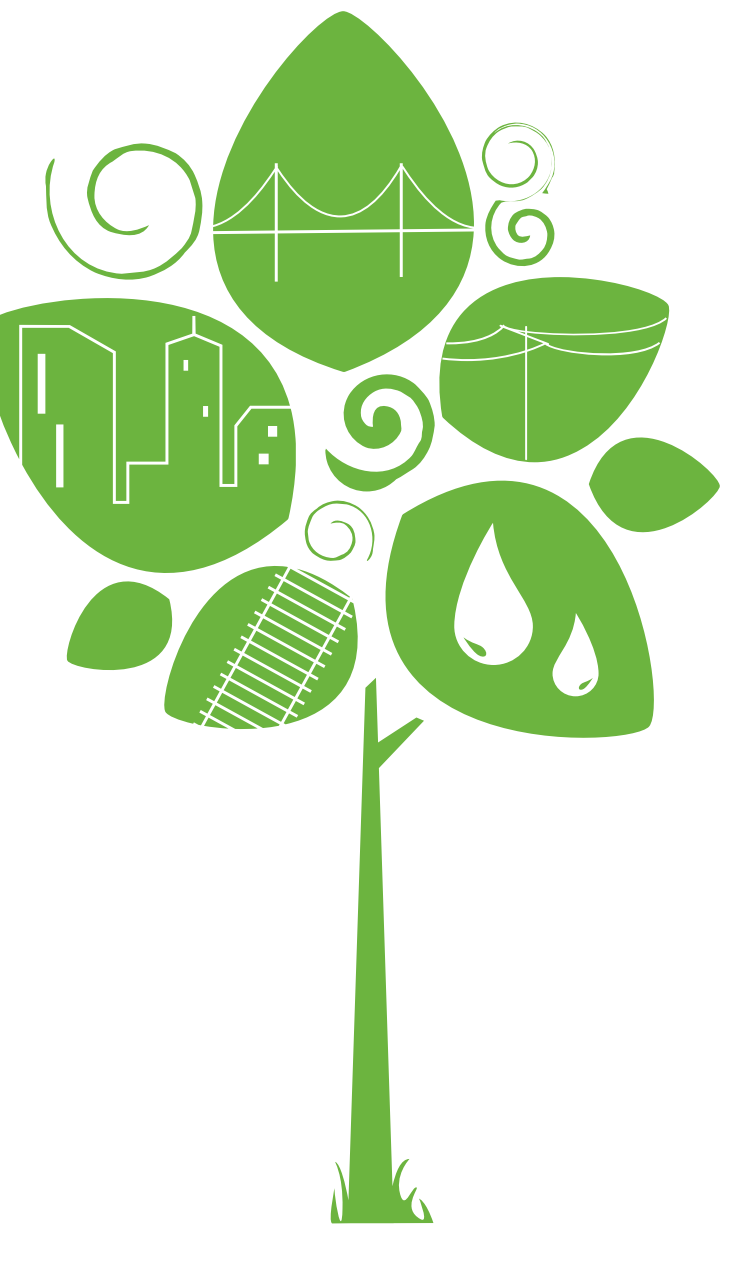

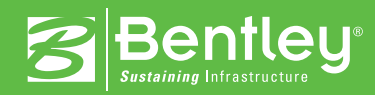

## **Submission Process**

Next, follow the steps below to officially submit your project to the Bentley Student Design Competition:

- 1. Read the [rules and requirements document,](http://www.bentley.com/2011StuRules) which will outline all required materials for your nomination, and ensure you are eligible for the competition.
- 2. Review the [submission tutorial,](www.bentley.com/2011StuTutorial) which will allow you to preview the submission form and help you prepare the proper submission materials.
- 3. Submit your project online by completing the [easy four-step submission form.](http://www.bentley.com/2011StuSubmission) 4. Send or upload your supporting image files and PowerPoint presentation
- Upload the images online:
- » Go to **http://dropbox.yousendit.com/Awards2011**
- » Be sure to name files with your name or project name so they are easily recognizable when uploaded

OR

» Ship a DVD containing all your supporting files to: Bentley Systems, Incorporated 2011 Bentley Student Design Competition 685 Stockton Drive Exton, PA 19341 USA

## **Deadline**

All project submissions as well as all supporting images and PowerPoint's must be received by **March 18, 2011**.

#### **Contact**

For more information or questions about the 2011 Bentley Student Design Competition, please contact us at **beinspired@bentley.com**.

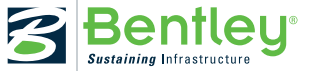

© 2010 Bentley Systems, Incorporated. Bentley, the "B" Bentley logo, MicroStation, and MicroStation PowerDraft are either registered or unregistered trademarks<br>or service marks of Bentley Systems, Incorporated or one of it